# **PSOM 4.0.3 Log's retention**

# **4.0.3.1 Data Retention**

<span id="page-0-0"></span>The "Data Retention" is the possibility that EVSS gives you to archive and store away some of the older data for consultation purposes.

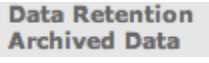

figure 1. Menu access to the Data Retention

You can access the functions of "Data Retention" using the menu entries shown in [figure 1. Menu access to the Data Retention](#page-0-0) under the "**SERVER CONFIGURATION**" voice.

The **first** one is used to **configure** the Retention features, the **latter** for **retrieving** the information stored on the hard disk of PrivateServer.

# **4.0.3.2 Setup of Data Retention**

You can create a retention policy for some important logs provided by the appliance.

# **Data Retention Policy**

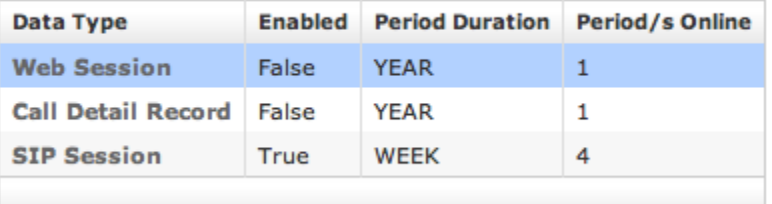

### figure 2. Data Retention Policy list

<span id="page-0-1"></span>In [figure 2. Data Retention Policy list](#page-0-1) is shown the list of the available logs to be stored. What happens when you start the Data Retention on a log is that the system checks all the entries older than the date configured (let's say older than one year from the present day) and move them out the regular logging system to a compressed archive that could be later downloaded.

The data involved in the process are deleted from the database. ⋒

If you need to understand the data stored in each Data Type, please refer to the [static logs](https://support.privatewave.com/docs/display/EVSS34/PSOM+4.0.1+Logging) section of the present manual.

# **Edit Data Retention Policy**

⊕

<span id="page-0-2"></span>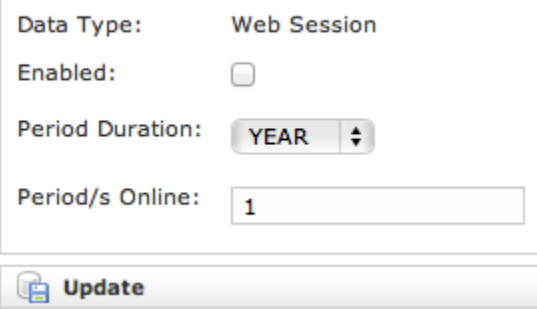

Each log entry listed in [figure 2. Data Retention Policy list](#page-0-1) has an editor form as the one shown in [figure 3. Data Retention Policy editor.](#page-0-2) Using the mentioned form you can:

- enable the Data Retention(**Enabled** checkbox)
- select the period to be kept on-line (**Period Duration**)
- choose how many archives you want to keep online (**Period/s Online**)

#### **New Feature!** Λ

A Privacy option can be setup in order to avoid any Call Record in the appliance. If you set the CDR Period to '0' (zero) then no more CDR logging will be performed for any DIRECT call (calls between two users). Conferences and 3-way calls will be logged as ever, though.

#### **4.0.3.3 Retrieve the Data Archives**

As said in the previous paragraph (4.0.3.2), there are two left menu entries to manage the Data Retention feature (see [figure 1. Menu access to the Data](#page-0-0)  [Retention](#page-0-0)). If you want to access to the stored archives just press the "**Archived Data**" link.

# Data Archive List

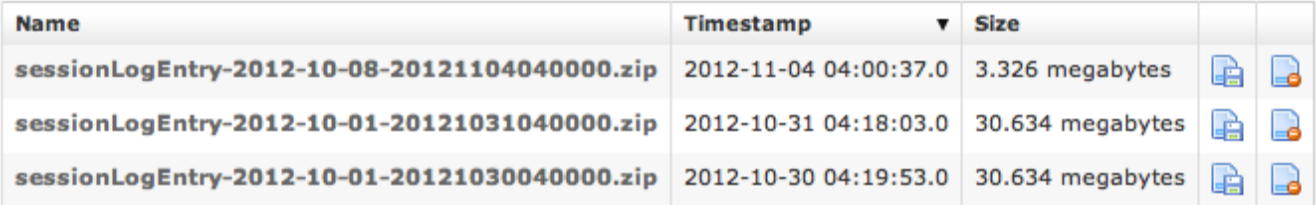

## figure 4. Data Archive List

<span id="page-1-0"></span>The "**Data Archive List**" is shown in the page body (see [figure 4. Data Archive List](#page-1-0)). Each archive row shows its **Name**, its **Creation Timestamp** and its **Si ze** (all the columns are pretty self explaining).

The last two columns shows two icons: the first one is for downloading the archive, the second one is for deleting it.

It's possible to download the archive also by clicking on its name ∽

If you choose to delete the archive, press the last column icon.

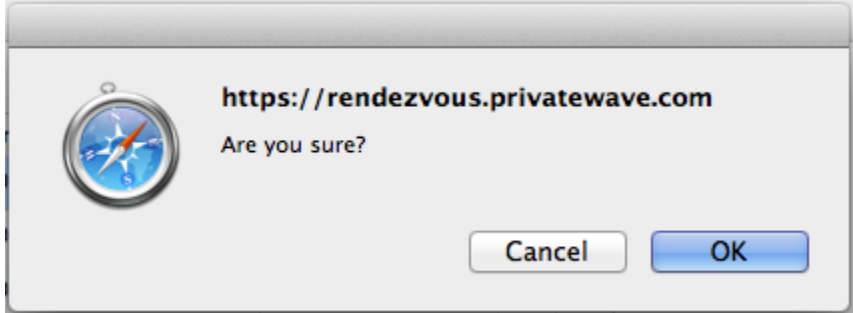

figure 5. The confirmation pop-up window

<span id="page-1-1"></span>A confirmation is requested (see [figure 5. The confirmation pop-up window](#page-1-1)). If you approve the action then the archive is removed from both the list and the hard disk of the appliance.

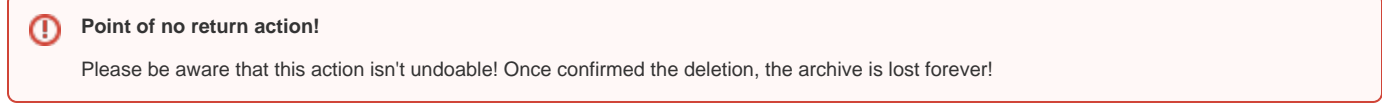

PrivateServer is composed by multiple system applications beside the main Secure Voip Engine and its Web Console and they write down informations in logs. That's why PrivateServer applies one retention policy on these applications' logs as well. We're talking about:

- Tomcat
- Asterisk

That are our main players. Both of them use system locations (specifically directory /var/log) to store their logs. PrivateServer saves only the last week of these files and rotates them on a daily base. Rotate operation implies both deletion for files oder than one week and archiving in .zip format for the most recent ones. All the log files are labelled by timestamp of the rotation.

[PSOM 4.0.2 Real-Time management](https://support.privatewave.com/display/EVSS34/PSOM+4.0.2+Real-Time+management)